# tado<sup>o</sup>

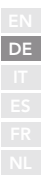

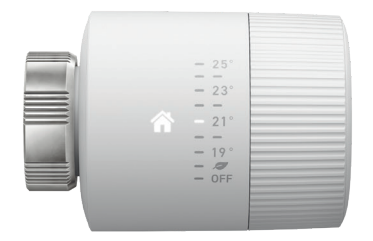

## Leitfaden für Fachinstallateure Smart Heizkörper-Thermostat Basic

Falls du kein Fachinstallateur bist und tado° selbst installieren möchtest, erhältst du online eine Schritt-für-Schritt-Anleitung auf **tado.com/start**

### Internet Bridge mit dem Router verbinden | | 1 Pairing

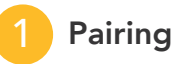

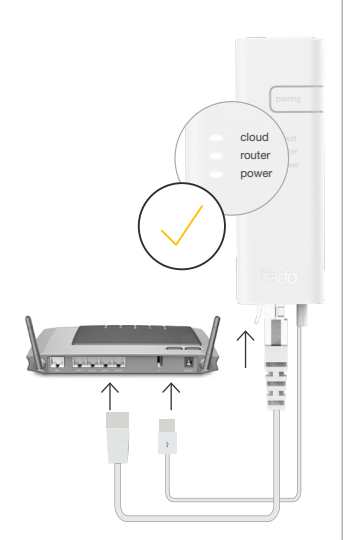

#### Ethernet- und USB-Kabel anschließen

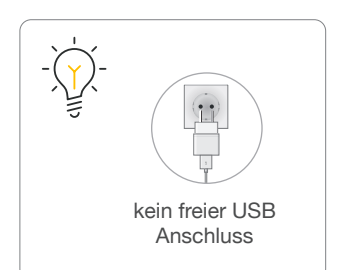

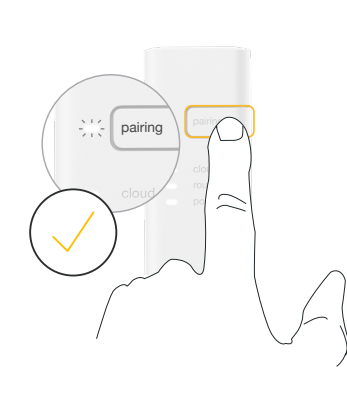

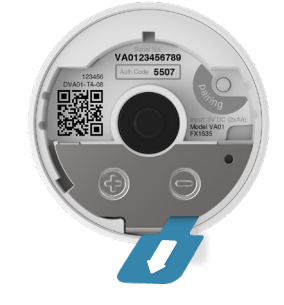

#### Pairing-Taste drücken, um Pairing zu aktivieren

Damit sich andere Geräte mit der Internet Bridge verbinden können

Zur Aktivierung Batterieschutz entfernen

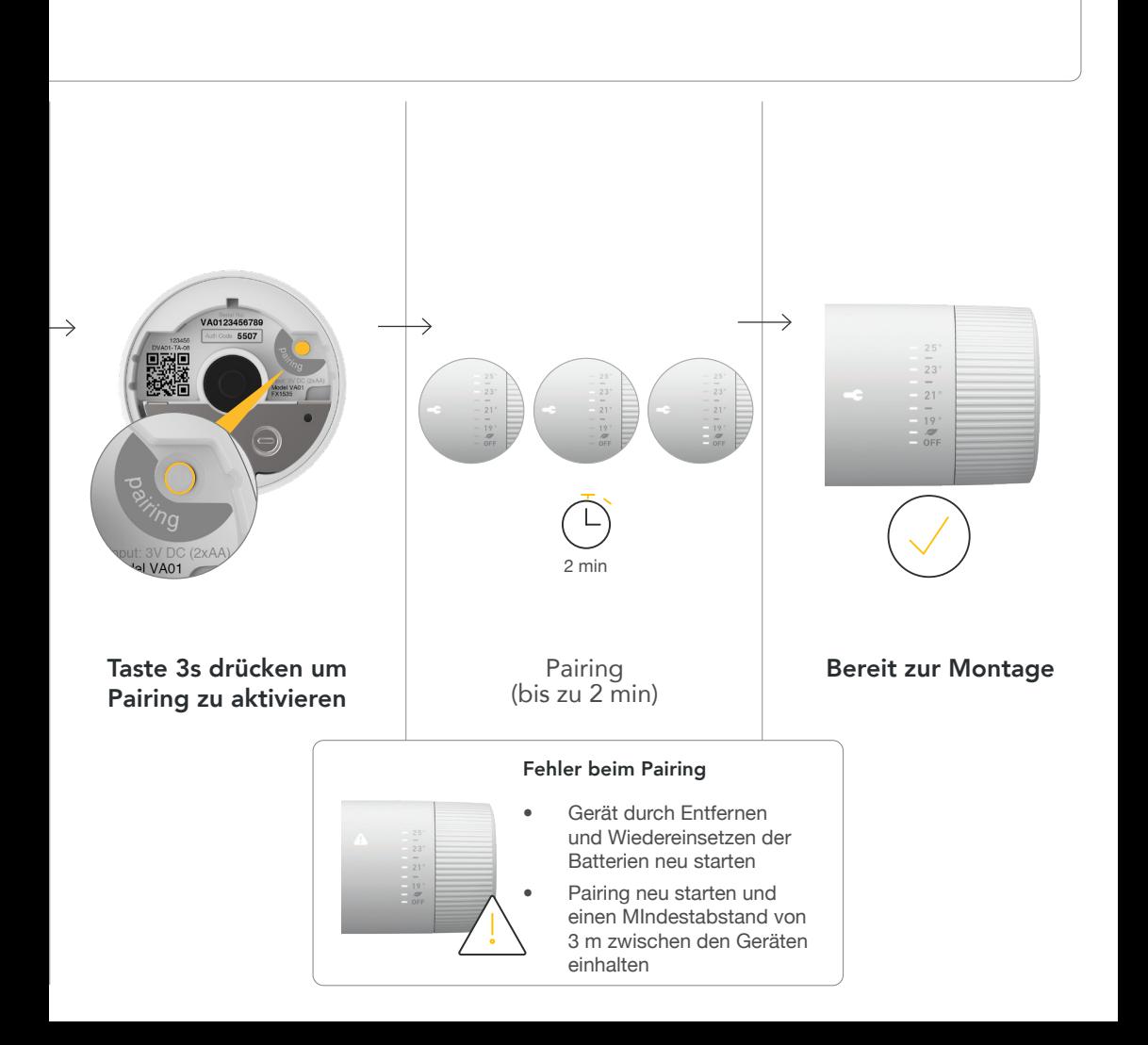

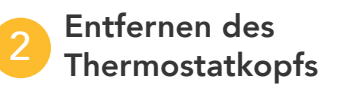

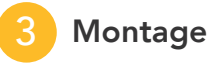

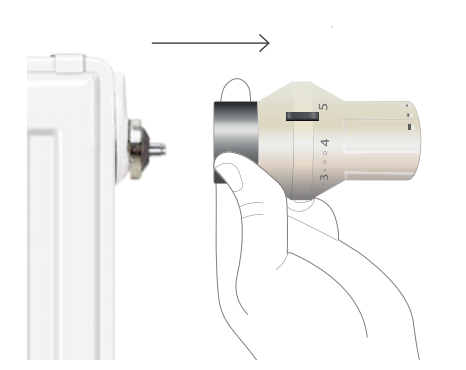

Demontage des alten Thermostatkopfs

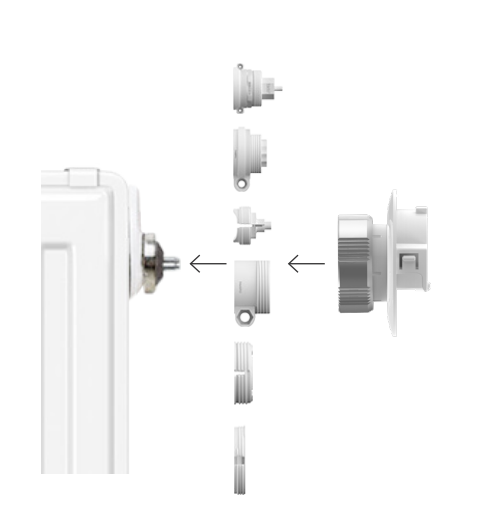

Montage der Schraubbefestigung (eventuell wird ein Adapter benötigt)

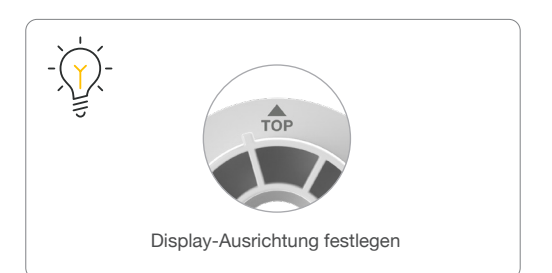

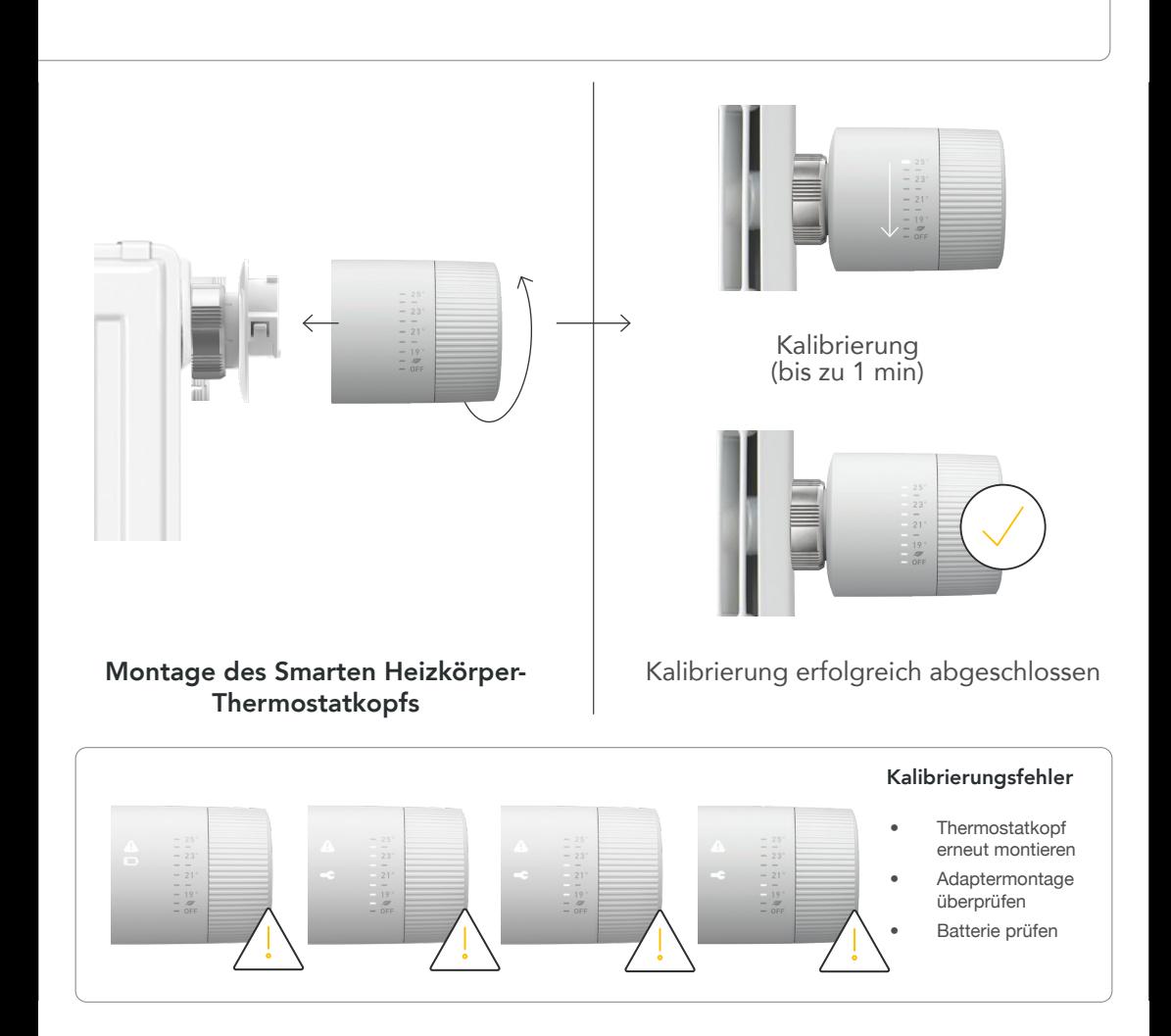

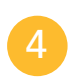

#### Installationsort dokumentieren

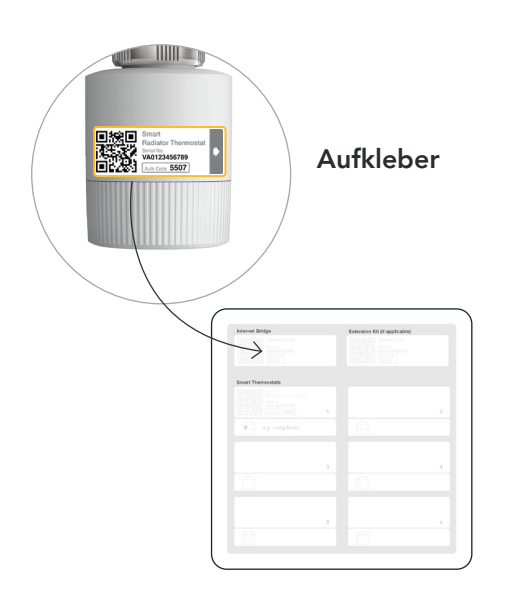

Aufkleber in die Installationskarte kleben und den Installationsort notieren

#### Pairing nach der letzten dokumentieren auf Installation deaktvieren

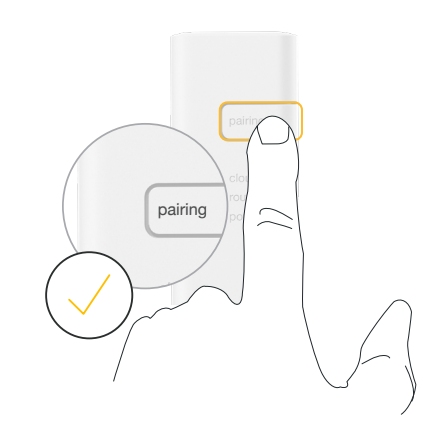

Pairing durch Drücken der Pairing-Taste auf der Internet Bridge deaktivieren